# **Complete Step-by-Step Manual with Tips, Tricks, and Illustrations for Seniors**

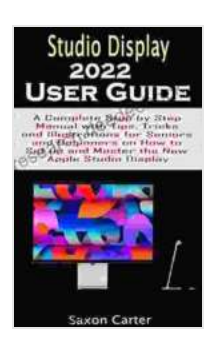

**[STUDIO DISPLAY 2024 USER GUIDE: A Complete Step](https://research.deedeebook.com/reads.html?pdf-file=eyJjdCI6IkhkaTJnVEw0YklDUTBwYkV0eWRVeHRndDdPN2c0aHlCb0Vhb1FkTTYzWHo3MHNEQzRhUnpIbDJOcjhRSXFwRllhMmJLWW4wWHM1eStyZVRKY2IzWk5lMjFya3lyQ2dPUGk4ZEo5MHh1b3VYcFBZRnJ3REFvVEJuaTIxMTZMcUNhQ3RmR0haMFhHbkMrazdtSW81QWNVc29BWDE5VXl1SHlWK2dzUGc2N3RSY3A0YVc3RmNUOWJ1a0Jlb1BQemx3OUxRdjg4UEFrSzhuM1pud0I4cUMyZkJXWTBwWDRaXC9qaXdnYnlZWGZtNGVlek55WCs0TDQzdHQrUVo3cGUwa3FzVGhsTVRiNlNoZmNnckFHRlhmNFBPVE00XC9TaWJHWk5SdFFkRVwvSDc2SlhIenVXdlI5YVpEZjE1NHhNbmtac01ETEZhemhybFdtTHN2QkFxSnhEODNTYnBcL2ZUUUtwc0xhMnJzWkZSOFVrY1E9IiwiaXYiOiI0MjRmODIxZmJiYjliNTExMTMxNWJmMTMzMjRjYTAzNyIsInMiOiI1NTBlMzU2MTMwODc4NDU2In0%3D) by Step Manual with Tips, Tricks, and Illustrations for Seniors and Beginners on How to Set up and Master the New Apple Studio Display** by Fred Marcellino  $\star \star \star \star$  5 out of 5

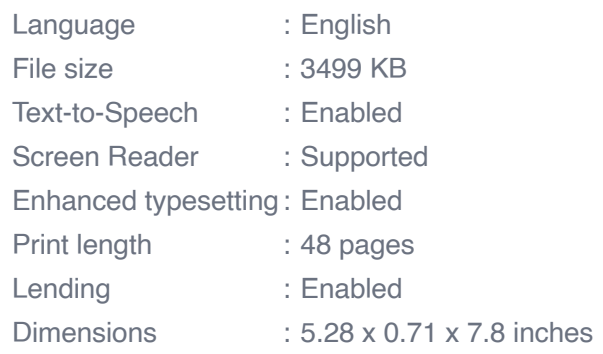

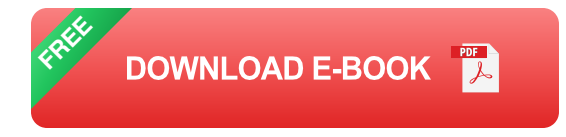

As we age, it's natural to feel a little less comfortable with new technology. But that doesn't mean you have to give up on staying connected and enjoying all the benefits that technology has to offer.

This manual is designed to help seniors overcome their fears and embrace technology. We'll cover everything from the basics of using a computer to more advanced topics like social media and online banking.

We'll provide you with step-by-step instructions, troubleshooting tips, and helpful illustrations. So whether you're a complete beginner or just need a refresher, this manual has everything you need to get started.

#### **Chapter 1: Getting Started with a Computer**

In this chapter, we'll cover the basics of using a computer. We'll start with the hardware, including the monitor, keyboard, and mouse. Then we'll move on to the software, including the operating system and common applications.

By the end of this chapter, you'll be able to:

- Identify the different parts of a computer ú.
- **Start and shut down a computer**
- Use a mouse and keyboard a.
- Navigate the desktop and open programs  $\blacksquare$

#### **Chapter 2: Using the Internet**

In this chapter, we'll cover the basics of using the Internet. We'll start with how to connect to the Internet and then move on to how to use a web browser.

By the end of this chapter, you'll be able to:

- Connect to the Internet a.
- **Use a web browser**
- **Find information on the Internet**
- **Send and receive email**

#### **Chapter 3: Social Media**

In this chapter, we'll cover the basics of using social media. We'll start with how to create a profile and then move on to how to use different social media platforms.

By the end of this chapter, you'll be able to:

- Create a social media profile ú.
- Use different social media platforms ú.
- Share photos and videos m.
- **Connect with friends and family**

#### **Chapter 4: Online Banking**

In this chapter, we'll cover the basics of using online banking. We'll start with how to set up an account and then move on to how to use different online banking features.

By the end of this chapter, you'll be able to:

- Set up an online banking account ú.
- Use different online banking features a.
- Transfer money a.
- **Pay bills**

We hope this manual has helped you to overcome your fears and embrace technology. We encourage you to continue learning and exploring all that technology has to offer.

#### **Appendix**

In this appendix, you'll find a glossary of terms, a list of resources, and some helpful tips and tricks.

#### **Glossary of Terms**

- **Browser:** A software program that allows you to access and view  $\blacksquare$ websites.
- **Computer:** An electronic device that can be programmed to carry out a set of instructions.
- **Desktop:** The main screen of a computer.  $\mathcal{L}_{\mathcal{A}}$
- **Email:** A way to send and receive electronic messages. m.
- **Hardware:** The physical components of a computer, such as the m. monitor, keyboard, and mouse.
- **Internet:** A global network of computers that allows you to share a. information and communicate with others.
- **Keyboard:** A device that allows you to enter text and commands into a  $\mathbf{u}$ computer.
- **Monitor:** A display screen that shows the output of a computer.  $\mathcal{L}_{\mathcal{A}}$
- **Mouse:** A pointing device that allows you to control the movement of ú. the cursor on a computer screen.
- **Operating system:** The software that controls the hardware and a. software of a computer.
- **Password:** A secret word or phrase that you use to access a computer  $\blacksquare$ or website.
- **Social media:** A way to connect with other people online and share a. information.
- **Software:** The programs and applications that run on a computer.  $\blacksquare$
- **Username:** A name that you use to access a computer or website. a.
- **Website:** A collection of web pages that are linked together by ú. hyperlinks.

#### **List of Resources**

- AARP Technology  $\blacksquare$
- Senior Planet a.
- Verizon Learning Center a.
- **TechBoomers** m.
- Computer Hope m,

#### **Tips and Tricks**

- Take your time and don't be afraid to ask for help.  $\blacksquare$
- Break down tasks into smaller steps. a.
- Use a magnifying glass to make text easier to read.  $\blacksquare$
- Use a keyboard shortcut to quickly access frequently used commands. u,
- Customize your computer settings to make it easier to use.m.

We hope this manual has been helpful. Please let us know if you have any questions or comments.

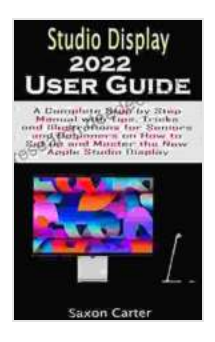

**[STUDIO DISPLAY 2024 USER GUIDE: A Complete Step](https://research.deedeebook.com/reads.html?pdf-file=eyJjdCI6IkhkaTJnVEw0YklDUTBwYkV0eWRVeHRndDdPN2c0aHlCb0Vhb1FkTTYzWHo3MHNEQzRhUnpIbDJOcjhRSXFwRllhMmJLWW4wWHM1eStyZVRKY2IzWk5lMjFya3lyQ2dPUGk4ZEo5MHh1b3VYcFBZRnJ3REFvVEJuaTIxMTZMcUNhQ3RmR0haMFhHbkMrazdtSW81QWNVc29BWDE5VXl1SHlWK2dzUGc2N3RSY3A0YVc3RmNUOWJ1a0Jlb1BQemx3OUxRdjg4UEFrSzhuM1pud0I4cUMyZkJXWTBwWDRaXC9qaXdnYnlZWGZtNGVlek55WCs0TDQzdHQrUVo3cGUwa3FzVGhsTVRiNlNoZmNnckFHRlhmNFBPVE00XC9TaWJHWk5SdFFkRVwvSDc2SlhIenVXdlI5YVpEZjE1NHhNbmtac01ETEZhemhybFdtTHN2QkFxSnhEODNTYnBcL2ZUUUtwc0xhMnJzWkZSOFVrY1E9IiwiaXYiOiI0MjRmODIxZmJiYjliNTExMTMxNWJmMTMzMjRjYTAzNyIsInMiOiI1NTBlMzU2MTMwODc4NDU2In0%3D) by Step Manual with Tips, Tricks, and Illustrations for Seniors and Beginners on How to Set up and Master the New Apple Studio Display** by Fred Marcellino

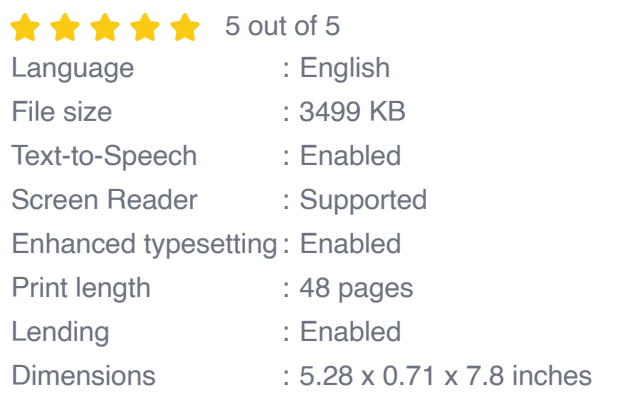

**[FREE](https://research.deedeebook.com/reads.html?pdf-file=eyJjdCI6IkVOV0ljVHRwTlhHemkzRWszRGZLemlzQjA0Mm5DRXNtTUJYZHU3ZUJhN29IR2VreEdrZEhsSGJDbSt5RWJkM3BXd3FGYmRVeXFDSGw2dXByakR6bWNWZ1Y1Zkorb1ExZW94Qk1MdlVtTVc2MUM5K2lXdk5NMlVzenMyeG1kWjR2UVNhNXdQQ2lWZFVHZXgxZmZXWjdIaStiYUJ2TVdTZmNLSVgrTzdURjNUbDRHVHdsNklPM3RcL2tjMW5kTmxjeDFwSGNZdWRKWHZ3eklZN0ZiVnZLTFExVjJBQnJ5eklHazJPNnAreWRoXC9NRVViTytoTEVHM3djQm1IVUhQRzMxdXNETTRrREZJVUx5SWZrQUZ2NW1JRTZBTFZpdEFXa0hMUlYyMXNmaEtDSTVaOHJXck9Fd3JQMXJIWkxTdnVDZWV5cW5KT09DUEkyd0E2MFpoaW9wTDFoSnpQbFNZWGJrUFVcL3EyeTRCY1M0Zz0iLCJpdiI6IjFiOWUzNzVhZGFmMTFiNmEwZDIxNDI0OTQ5N2I0YzJkIiwicyI6IjhjOWIzM2E5MzUzMzAyM2EifQ%3D%3D)DOWNLOAD E-BOOK** 

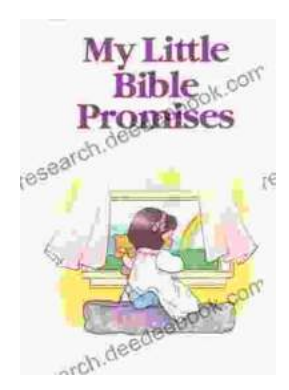

### **[My Little Bible Promises Thomas Nelson](https://research.deedeebook.com/my-little-bible-promises-thomas-nelson.html)**

In a world filled with uncertainty and challenges, children need comfort, hope, and inspiration. My Little Bible Promises is a powerful tool that provides young readers with...

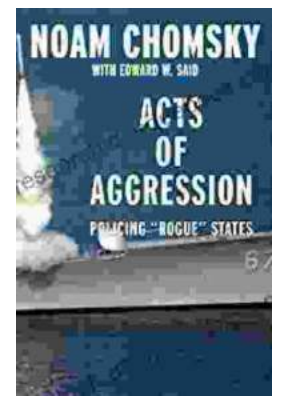

## **[Policing Rogue States: Open Media Series](https://research.deedeebook.com/book/Policing%20Rogue%20States%20Open%20Media%20Series%20Explores%20Global%20Security%20Challenges.pdf) Explores Global Security Challenges**

In today's interconnected world, the existence of rogue states poses significant threats to global security. These pariah nations often flaunt international...